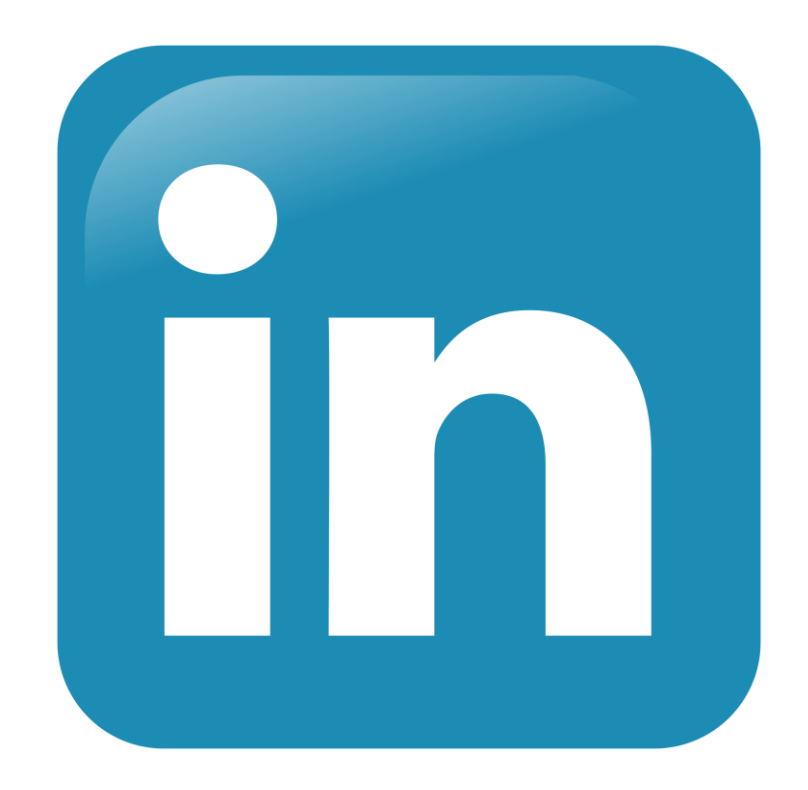

# LinkedIn for Business.

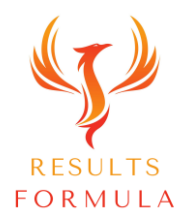

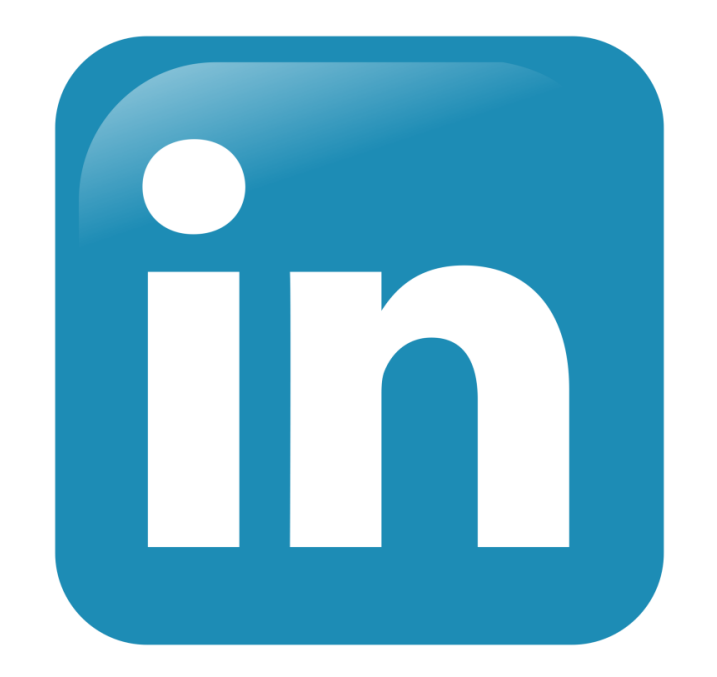

# LinkedIn is the worlds largest database of businesses, their owners and their employees.

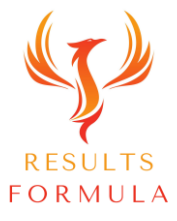

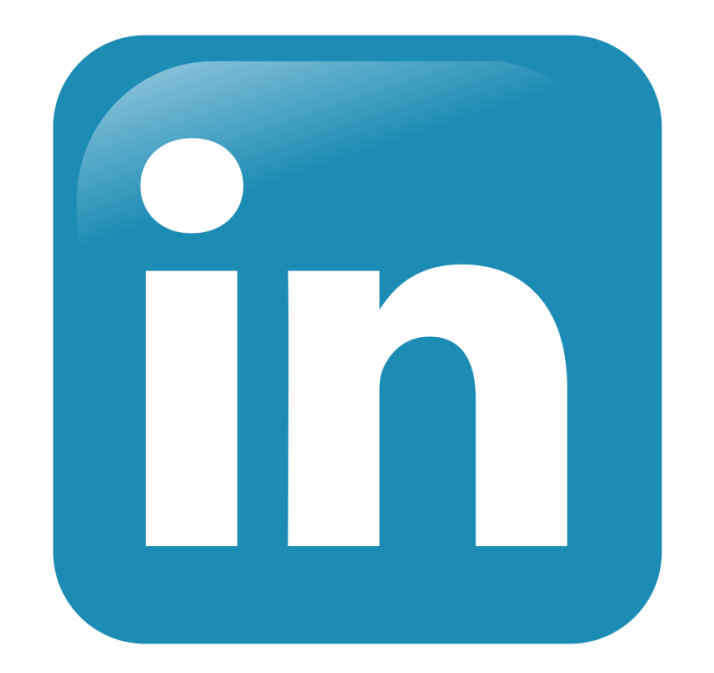

# LinkedIn is a tool that you use to connect with people in your target audience,

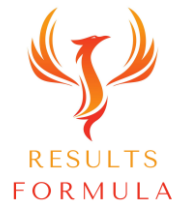

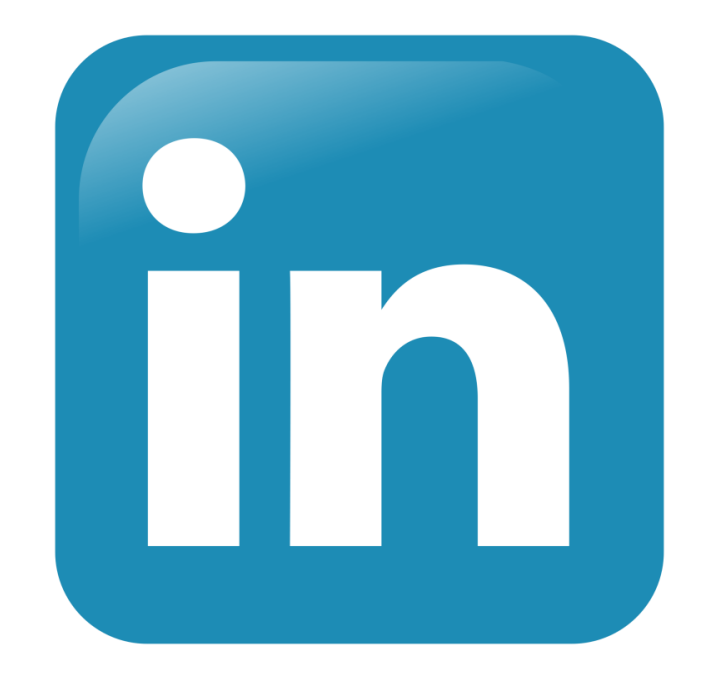

# to get the conversation started and build professional relationships.

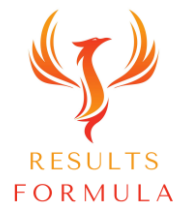

#### LinkedIn is Great for

## Building your business and your brand online.

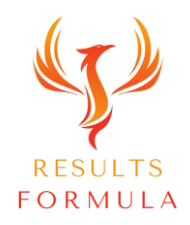

#### LinkedIn is Great for

# Positioning you and your business as an authority within your industry.

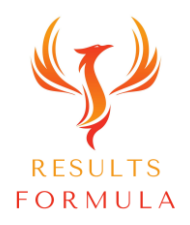

# When people want to know more about you, where are they going to look?

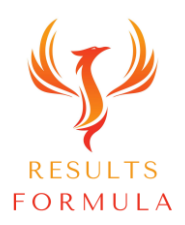

## Your LinkedIn Profile

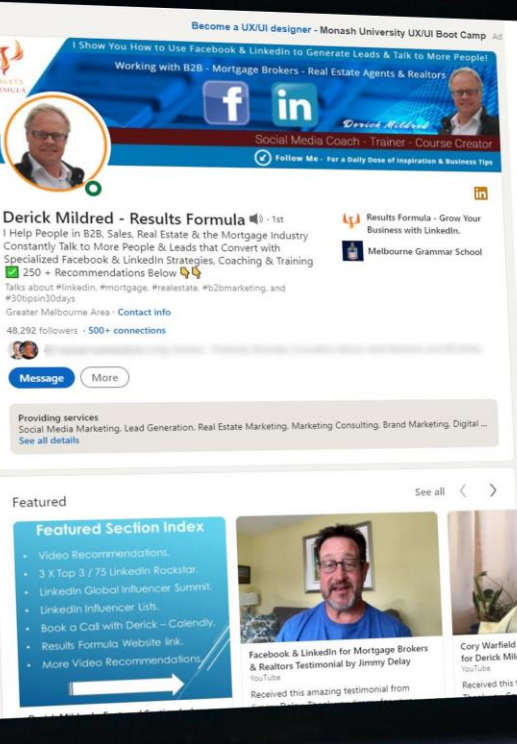

When people 1st open your LinkedIn profile, There are 3 things that immediately stand out

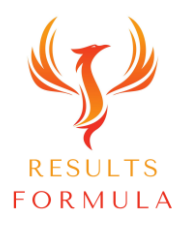

## 1. You Banner Image.

- 2. Your Face Picture.
	- 3. Your Headline.

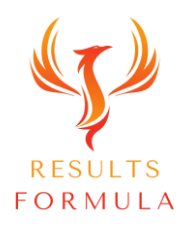

IMPORTANT:

Your LinkedIn Profile should be all about

W.I.I.F.T.

# What's In It For Them!

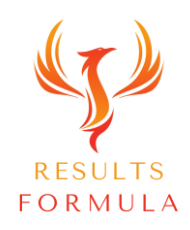

© 2021 Results Formula

#### Some

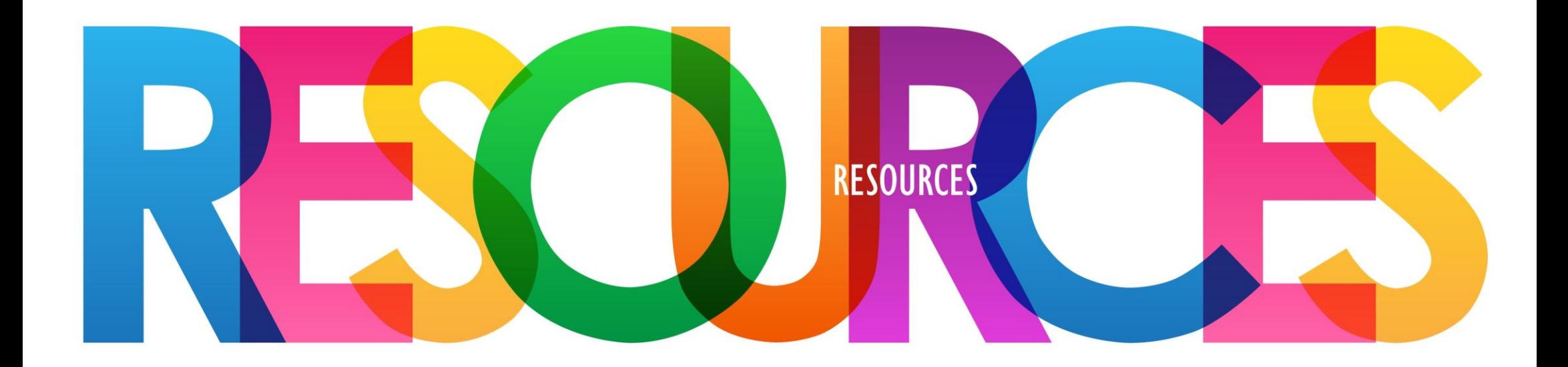

## to Help You!

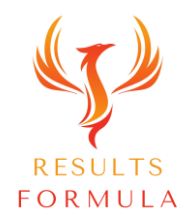

#### [Design & build your Banner/Header with https://snappa.com](https://snappa.com/)

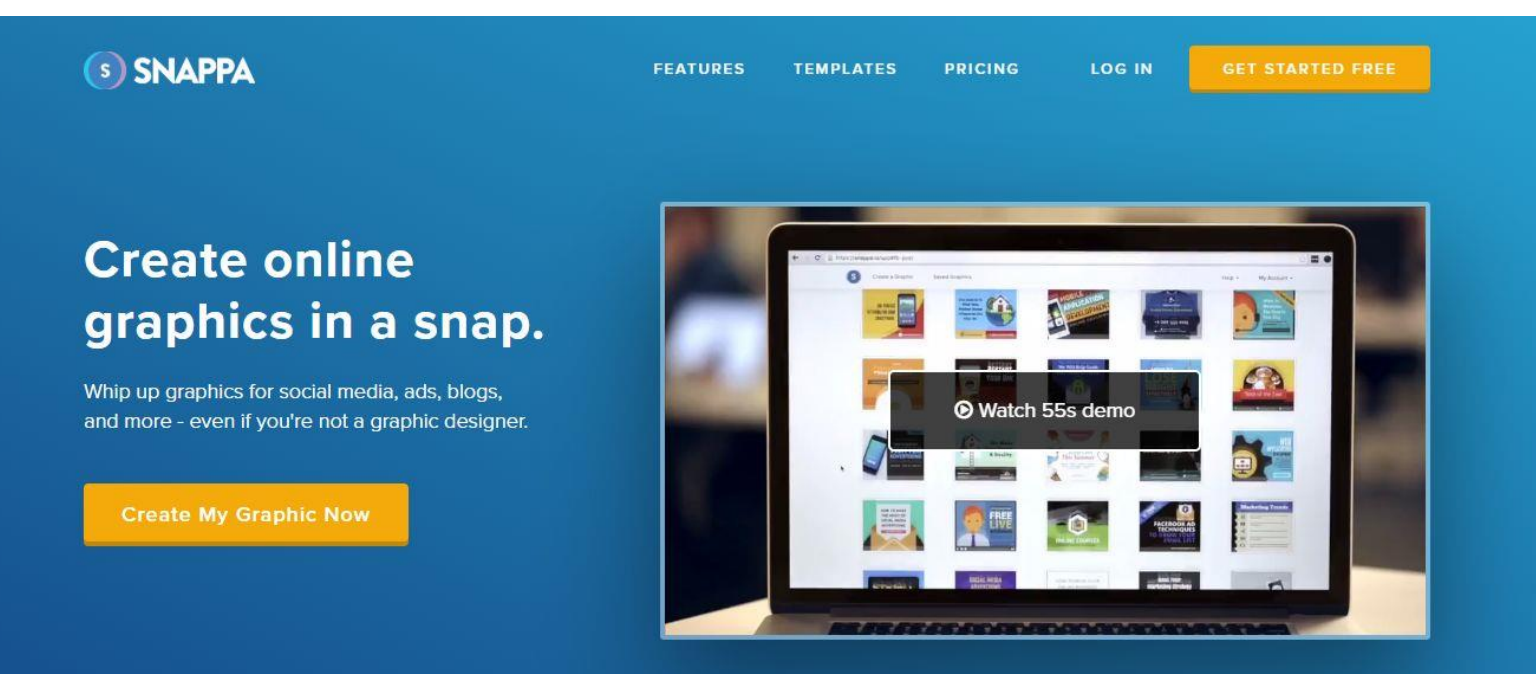

Snappa saves you time every step of the way

#### Discover Your Best Face Pic.

photofeeler

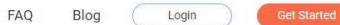

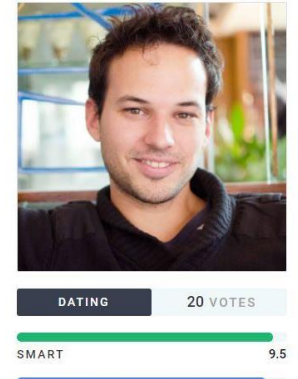

#### What are your photos saying about you?

Stop guessing, start testing. Choose your business, social, and dating photos using the world's #1 photo testing tool.

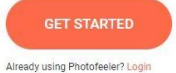

Go to

#### [https://](https://www.photofeeler.com/)[www.photofeeler.com](https://www.canva.com/)

#### How it works

#### **BUSINESS**

TRUSTWORTHY

ATTRACTIVE

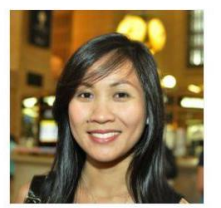

TITLE Digital Content Producer

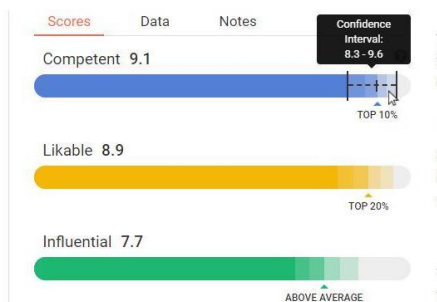

9.2

9.0

#### For Business, Social, & Dating

To choose your best pics, get objective feedback in a respectful, moderated environment. Target voters by gender and age.

#### Part People, Part Artificial Intelligence

Groundbreaking AI by our Carnegie Mellon University Ph.D. mathematicians ensures accurate and trustworthy results.

#### Privacy

You decide exactly when your photos will be visible, to whom, and for how long.

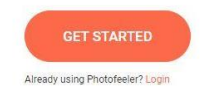

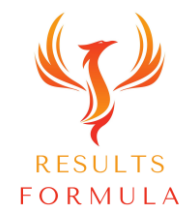

#### [On design and build your baner/header with https://www.canva.com](https://www.canva.com/)

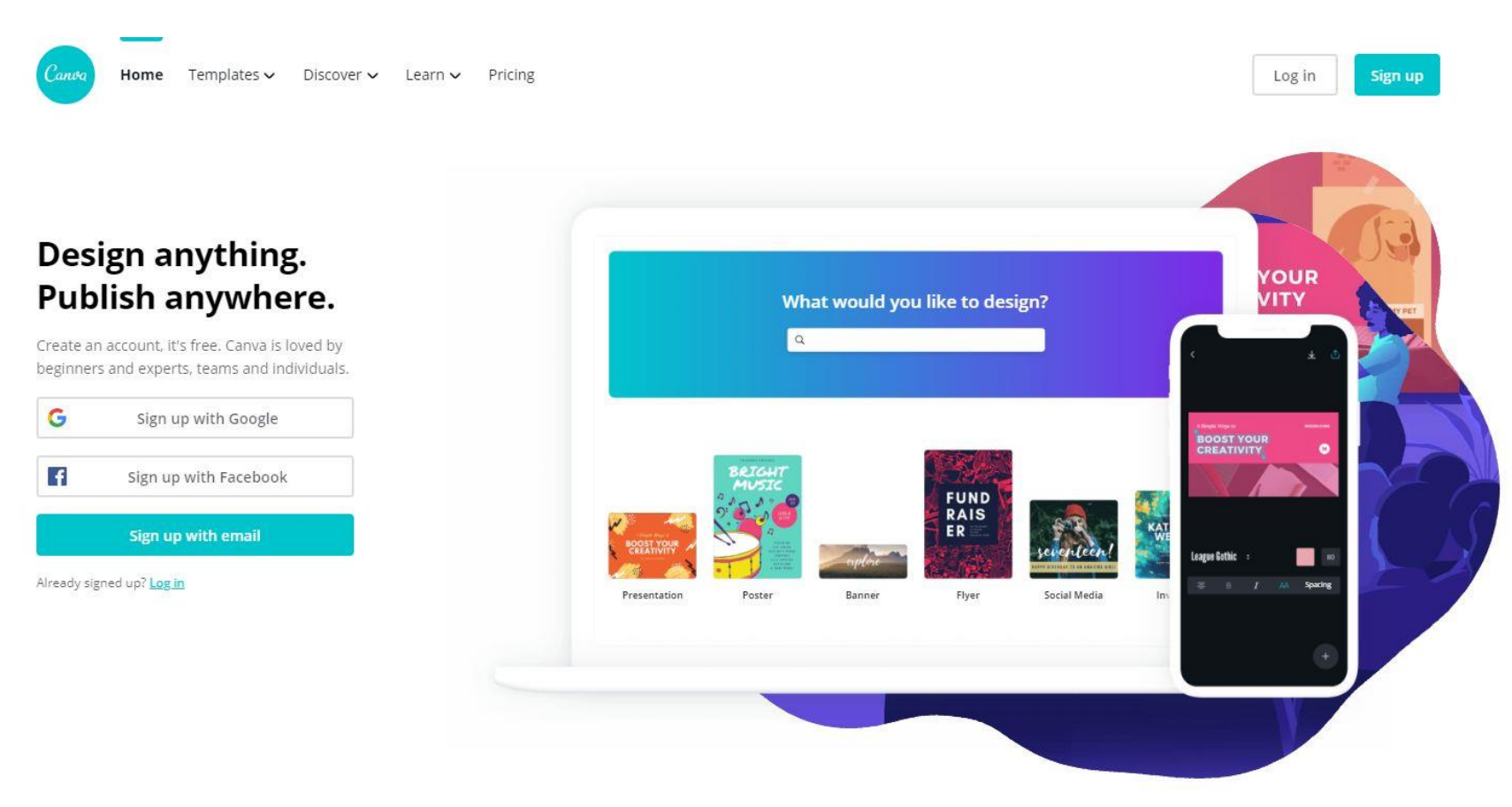

[Remove the background from your face picture with https://www.remove.bg](https://www.remove.bg/)

## **Remove Image Background**

100% Automatically and Free

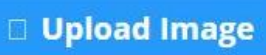

or drop a file

Paste image or URL  $|$  ctrl + v

No image? Try one of these:

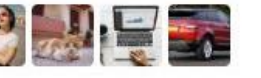

By uploading an image or URL you agree to our Terms of Service. This site is protected by reCAPTCHA and the Google Privacy Policy and Terms of Service apply.

#### [Get unbiased feedback and test your face pic https://www.photofeeler.com](https://www.photofeeler.com/)

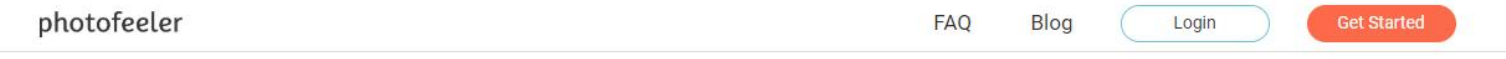

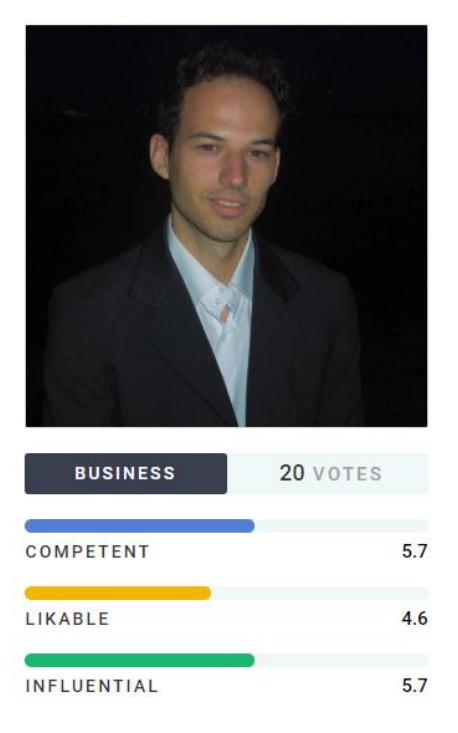

#### What are your photos saying about you?

Stop guessing, start testing. Choose your business, social, and dating photos using the world's #1 photo testing tool.

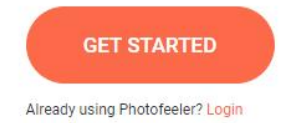

#### Headline Formula

## I help *(Your target audience)* achieve *(problem solved, or most desired result)* with (your unique solution or services)

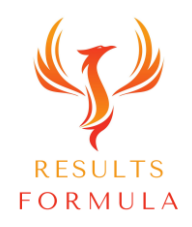

#### Your LinkedIn Profile should include the following

- a) A Banner / header image with the dimensions of 1584 X 396 Pixels, try to include a Key Benefit Statement aimed toward your target audience.
- b) Use either [www.canva.com](http://www.canva.com/) or [www.snappa.com](http://www.snappa.com/) (Hi Res) to build your header image.
- c) Test your Face Pic and how responsive people are to it by using [www.photofeeler.com](http://www.photofeeler.com/)
- d) Use the Headline Formula and include in your headline a Key benefit statement aimed towards your target audience.
- e) Add as much information about you as possible in both your About section (Upto 2600 Characters) and your Experience section, (Upto 2,000 characters).
- f) Try to include some social proof such as a testimonial, case study or similar.
- g) Then make it as easy as possible for people to contact you by adding a CTA Call to Action and your Contact details at the end of both your About and Experience sections.
- h) Add media such as articles, pdf's etc hosted on Slideshare, or images, certificates, even videos linked across from YouTube to the lower section of both your About & Experience sections.
- i) You can find many LinkedIn tips here #30tipsin30days #GottalovelinkedIn

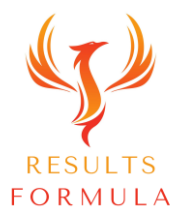

## This Linkedin Profile Checklist will help you!

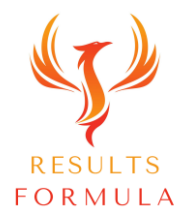

#### This LinkedIn Profile Checklist Includes

## Your Things to Do List.

# Just work through it and √ off each completed section as you go.

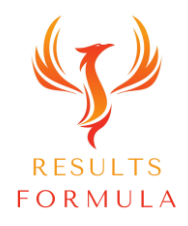

© 2021 Results Formula

## To Start.

#### Checklist 1 - Setting Up Your LinkedIn Profile.

- 1. Set up an exclusive Gmail Acc for everything related to your LinkedIn. *(Helps you to Stay organized)*
- 2. Know who your target audience or target market is.
- 3. Research and identify your 3 main keywords using [Wordtracker.](https://www.wordtracker.com/) *(LinkedIn is also a Search Engine)*
- 4. Do you have 'Social Proof' in the form of *(Try to have at least one of the following)*
	- a.) Recommendations or Testimonials,
	- b.) Case Studies,
	- c.) Or a Guarantee.
- 5. Upload your preferred profile picture to [Photofeeler](https://www.photofeeler.com/) to have it voted on & gain feedback.
- $\Box$  6. Design and build your 'Header' image using [Canva,](https://www.canva.com/) [Snappa,](https://snappa.com/) [Bannersnack](https://www.bannersnack.com/) or similar.
- $\Box$  7. Test and polish your LinkedIn Profile headline using [Sharethrough.](https://headlines.sharethrough.com/)

*(Try to include a Key Benefit Statement aimed towards your audience)*

© 2021 Results Formula

#### About Section.

Checklist 2 - Setting up your LinkedIn Profile About section.

- 8. Write a draft of your 'About' section including your main 3 keywords. *(Upto 2,600 characters)* Include: Start your About section with an attention grabbing headline. Check how the 1st line of your 'About' section displays on a Mobile or Cell device. What do you do or offer, what problems do you solve, what value do you add? Add bullet points of what you offer, areas you specialize in, passionate about etc. Add social proof such as Case Studies, Recommendations / Testimonials etc. Finish your About section with a Call to Action, Contact details incl your website, email, phone number etc.
	- 9. Add a Featured Section and then add media *(Videos, Certificates, Pdf's, Images etc).*

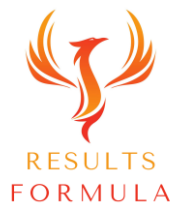

#### Experience Section.

#### Checklist 3 - Setting up your LinkedIn Profile Experience section.

10. Test your Experience section headline using [Sharethrough](https://headlines.sharethrough.com/) *(Try to include your top 3 keywords).*  11. Write a draft of your 'Experience' section including your main 3 keywords. *(Upto 2,000 characters)* Include: Start your Experience section with an attention grabbing headline. What do you do or offer, what problems do you solve, what value do you add? Add bullet points of what you offer, areas you specialize in, passionate about etc. Add social proof such as accomplishments, recommendations etc. Finish your Experience section with a Call to Action, Contact details incl your website, email, phone number etc

12. Add media *(Videos, Certificates, Pdf's, Images etc)* to the lower area of your Experience section.

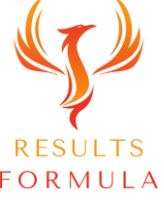

## Rest of Your LinkedIn Profile.

#### General - Setting Up Your LinkedIn Profile.

- 13. Set up your custom URL. *(Try to use your preferred top keyword).*
- 14. Complete your Contact Details, incl, D.O.B. Website & or Social Media X 3, Email, Phone No etc.
- 15. Add your Skills *(Upto 50 Allowed)* Your Top 3 Skills should be your top 3 keywords.
- 16. Complete your education section, include appropriate subjects, studies, qualifications etc.
- 17. Accomplishments including
	- Publications,

Honours,

Courses,

Projects,

Certifications etc.

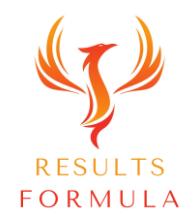

## Social Proof.

#### Setting Up Your LinkedIn Profile cont.

As either a Jobseeker or if you're in business, Social Proof is one of the most important sections of your LinkedIn profile and neglected by many, this creates an opportunity for you to stand out.

18. Make sure you have added 'Media' including testimonials and case studies to your profile?

- 19. Ask recent clients, customers, colleagues, employers and people you know for a written Recommendation on your LinkedIn profile, the more you have the better.
- 20. (Send them a request for a Recommendation link by clicking on the 'More' dropdown section of their profile
- 21. Get your Skills endorsed, endorse other peoples Skills and ask people to endorse yours.
- 22. Follow companies, organizations that you're interested in.
- 23. Follow relevant #hashtags that interest you also.

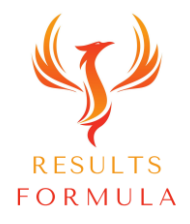

# SOCIAL PROOF

#### You can never have too much!

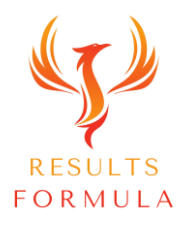

#### Social Proof.

#### What actually is Social Proof?

- 1.) Testimonials, Recommendations, Reviews.
- 2.) Case Studies.
	- Use this formula to develop your own Case Study.
		- a.) Identify and describe a problem experienced by your target market,
		- b.) Detail the basic solution that you provided,
		- c.) The results that were achieved,
		- d.) Culminating with a testimonial from your client.

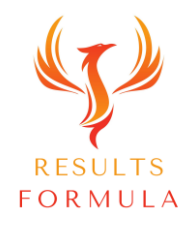

#### Social Proof.

It's a good idea to try to get as much Social Proof as possible, to make asking for a Recommendation / Testimonial / Review an integral part of your client care experience.

The key to getting more social proof is

Just ask!

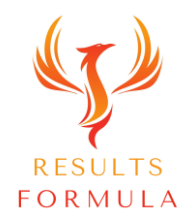

#### Now your LinkedIn profile should have a rating of

# 'All Star'.

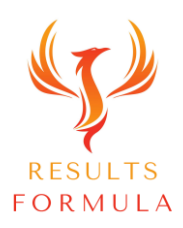

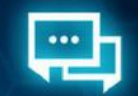

 $\overline{\mathbf{A}}$ 

D

吗

 $\boldsymbol{\lambda}$ 

4

 $\boldsymbol{\lambda}$ 

ADD CONNECTIONS (8)

**HILL**  $\bullet \bullet \bullet$ 

> $\bullet\bullet\bullet$  $\bullet\bullet\bullet\bullet$

> > ٥ř

Add Connections, Using the 'Personalised' Request to Connect Approach.

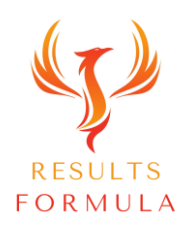

## Search for People in Your Preferred Target Market..

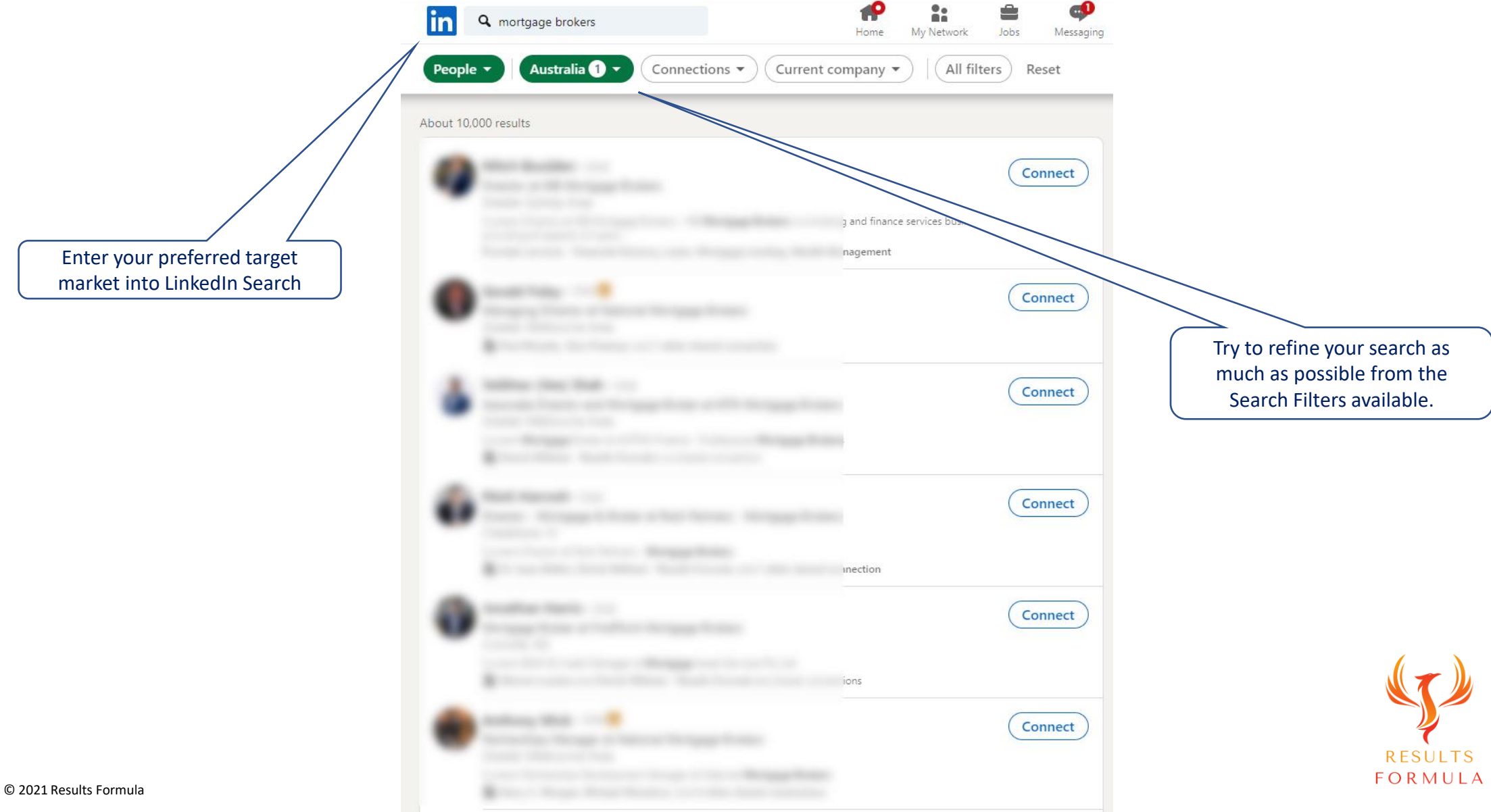

## The Correct Way To Add Connections.

1.) Open up their profile

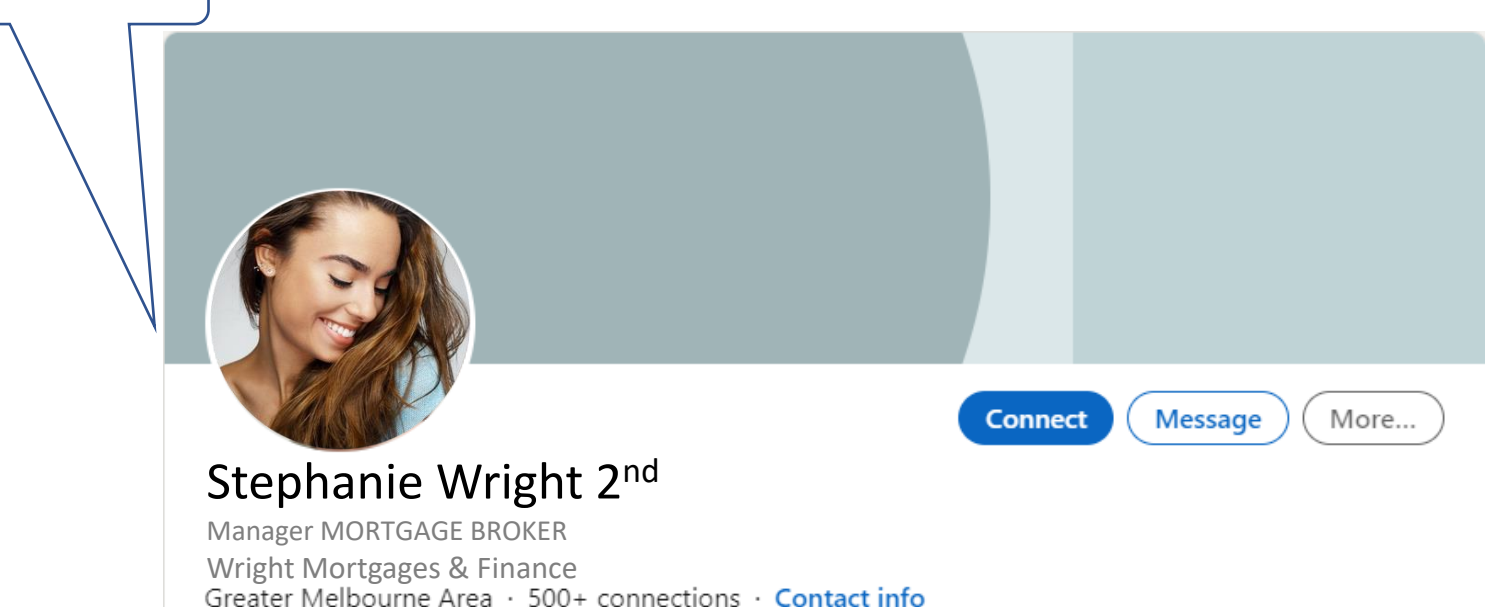

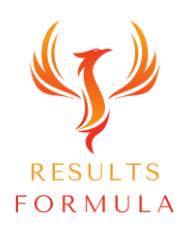

## The Correct Way To Add Connections.

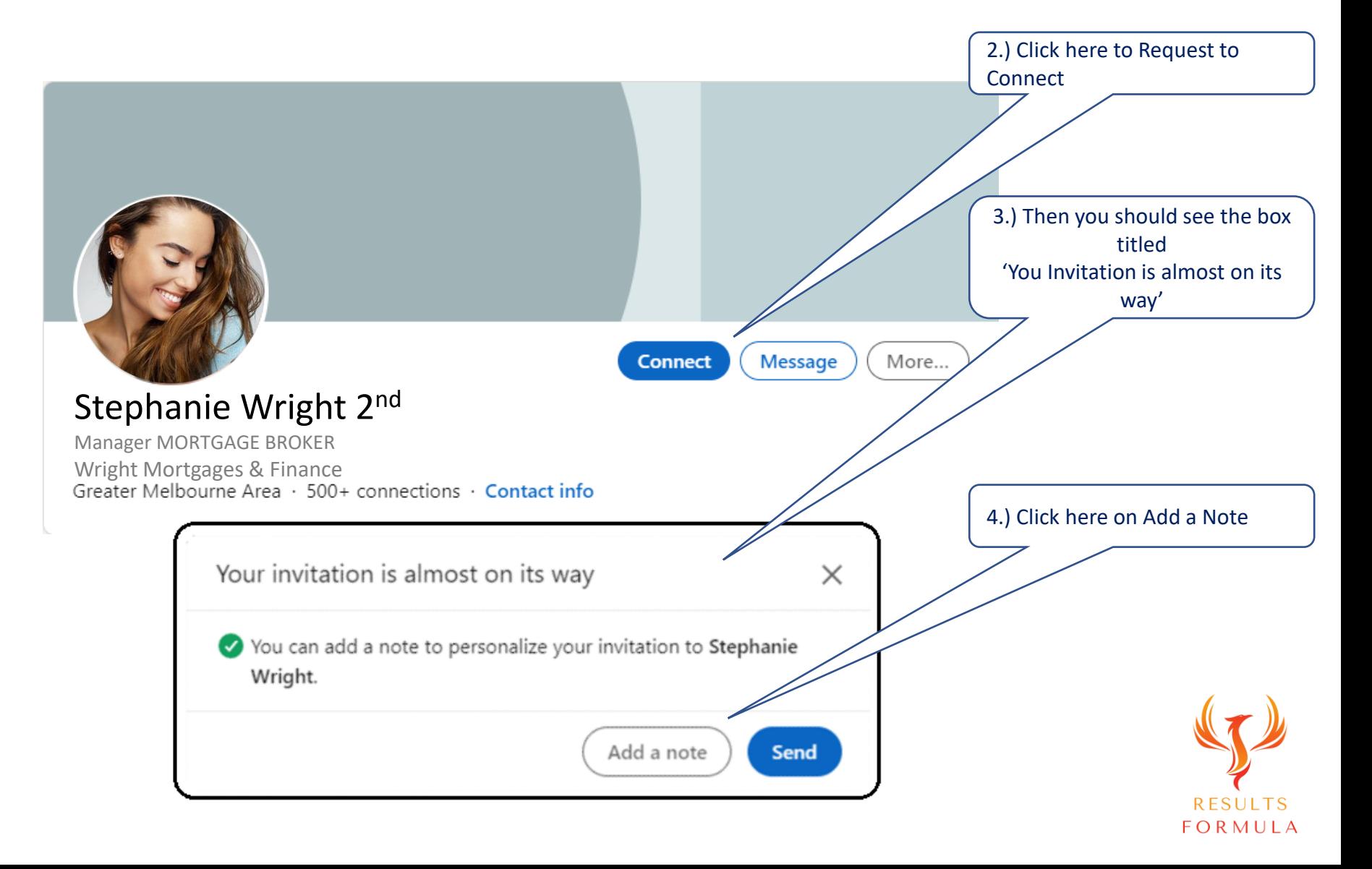

#### The Correct Way To Add Connections.

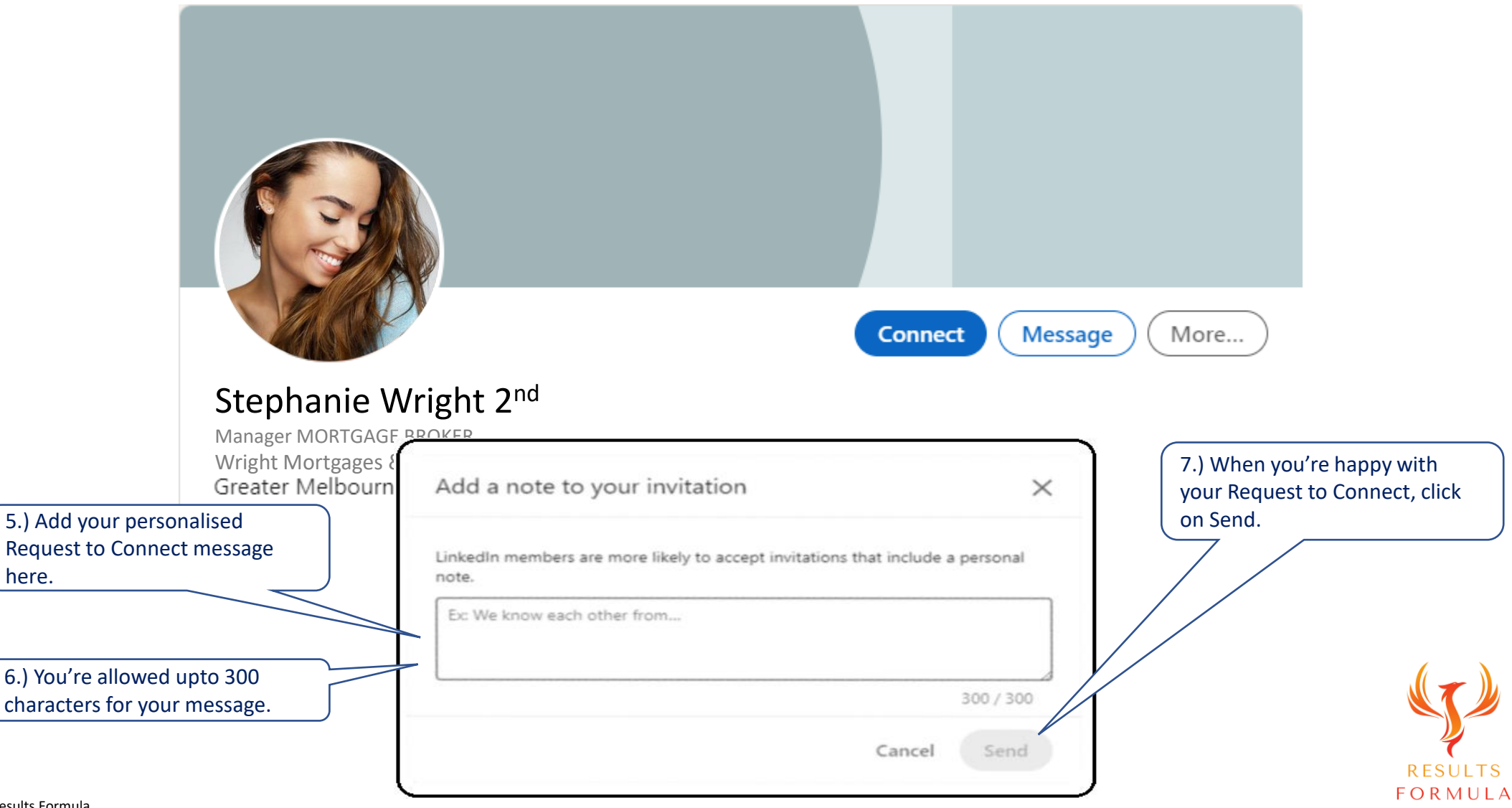

## Examples of 'Request to Connect' Messages.

Sample 1: Request to connect with somebody you found via search.

You can customize this invitation

 $\times$ 

Include a personal message (optional):

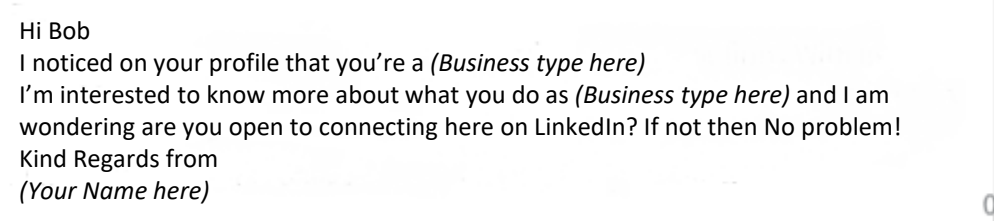

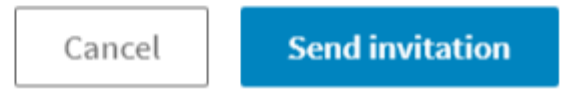

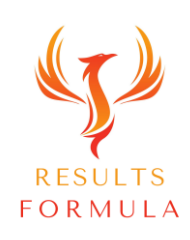

#### Content.

When it comes to 'Content'

To position you and your brand as an authority within your industry,

to build the know, like and trust factor of your audience towards you,

to start the right way to establish, build and nurture the relationship with your target audience,

the best advice I can give you is

#### Be Genuine and Authentic!

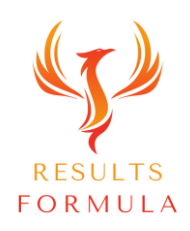

#### Content.

The best content you can post is content that

# Add Value **without** Selling!

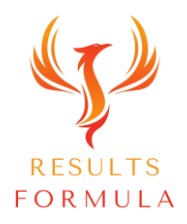

© 2021 Results Formula

#### What to Post.

- 1.) A Personal Philosophy Post What you stand for or care about.
- 2.) A Personal Experience or Personal Story Post Your personal story about anything.
- 3.) A Personal Lifestyle Post About what you like to enjoy in your spare time.
- 4.) A Professional Post A Before & After, A Case Study, A Testimonial, Recommendation, Review etc.
- 5.) FAQ's Common questions asked by your clients/customers and your answers.
- 6.) Results CTA Post Incl (CTA, Call To Action) If you would like more information, contact us, etc.
- 7.) Professional Industry Post Share articles that are specific to your industry or your target audience or target market.
- 8.) 'How To' Posts Instructional style posts, video is best, that provide a solution to a problem experienced by your target audience or target market.
- 9.) Industry Authority Posts Posts that demonstrate your experience, expertise and knowledge within your industry.

10.) Videos - Portray your areas of expertise, how you help people, the benefits or results they can achieve by utilizing your services etc.

11.) Selfie Style Pictures or Videos – Share your achievements, milestones, promotions, results, special occasions,

testimonials, recommendations, case studies etc.

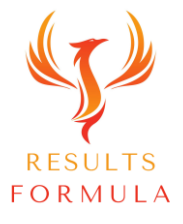

#### LinkedIn Will Actually Score Your Efforts on the Platform.

Linked in Social Selling Index

Social Selling Index - toda

Social Selling Dashboard

ocreard Riverview

portion of sustains as moth scales

mights, and building relationships. It is updated daily. Learn more.

57

#### Linked in & Social Selling Index

ω

to Share your SSI

 $^w31$ <sub>\*</sub>

Network 553 Rank

Industry 55/ Rd

Your Social Selling Index (SS) measures how effective you are at establishing your professional brand, finding the right people, engaging with

Find the right people

Engage with Injustice

**Build relationships** 

Extraorish your professional Brand

#### [https://headlines.sharethrough.com](https://headlines.sharethrough.com/)  $\sqrt{2}$ social selling stardom

Social Selling Index measures your performance against four essential elements

Get your score free

https://business.linkedin.com/sales-solutions/soci selling/the-social-selling-index-ssi

Or just Google

LinkedIn Social Selling Index

#### Four elements of social selling

LinkedIn measures your social selling efforts. Here's what adds up to your score and ways to improve them.

#### LinkedIn Will Rate Your Efforts on LinkedIn.

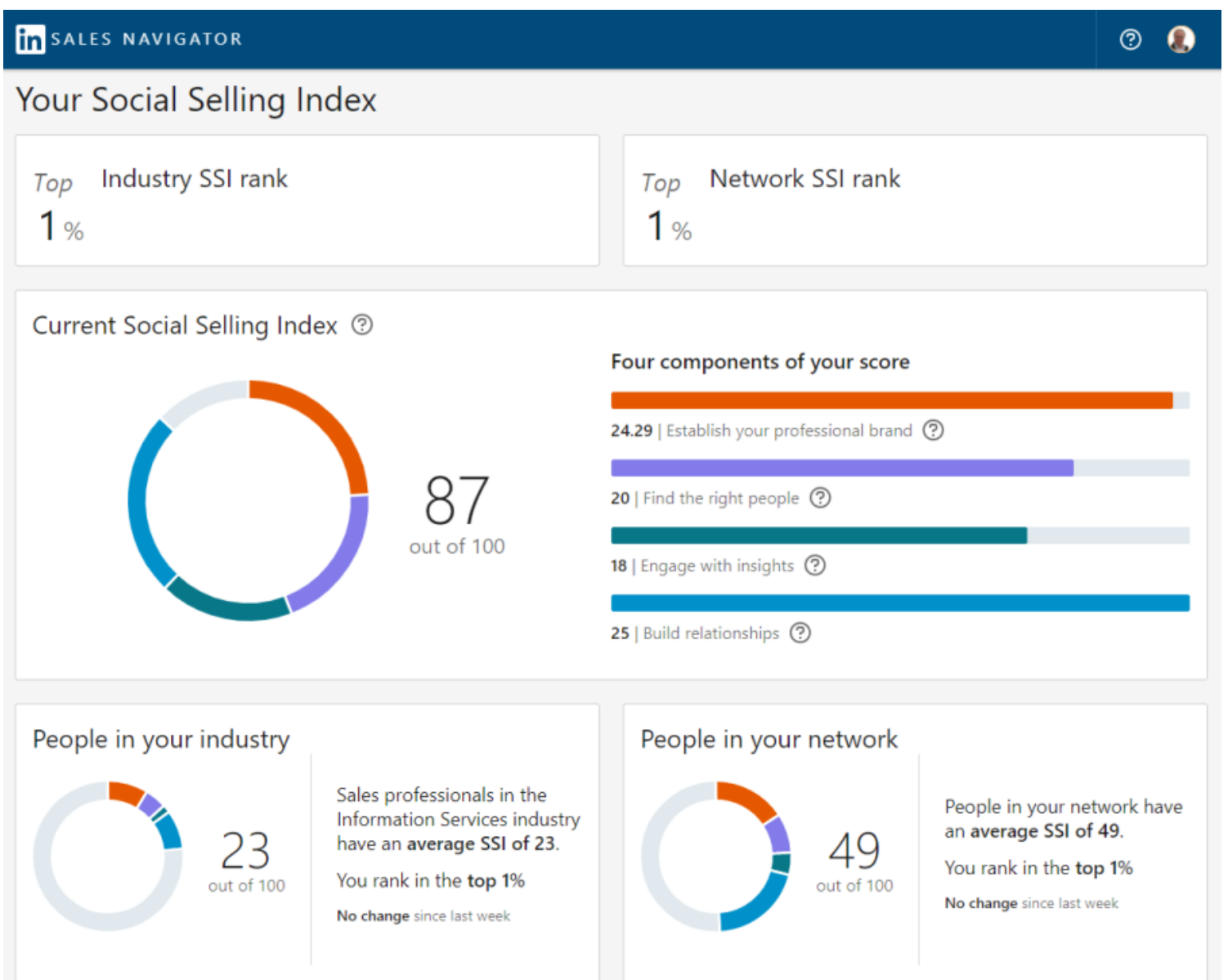

![](_page_41_Picture_2.jpeg)

#### About Derick Mildred

![](_page_42_Figure_1.jpeg)

![](_page_42_Picture_2.jpeg)

#### About Derick Mildred

To Connect or Follow Derick on LinkedIn

Go to <https://www.linkedin.com/in/results-formula/>

Search Linkedin for Derick Mildred

Or go to

[www.results-formula.com](http://www.results-formula.com/)

![](_page_43_Picture_6.jpeg)

# Thank you kindly for inviting me to be a part of your event today.

![](_page_44_Picture_1.jpeg)